## HOW TO UPLOAD AN EMAIL TEMPLATE

#### STEP 1

Keep the .html file of the email template handy.

Log in to your account and click on the menu item 'Send Email Campaign.'

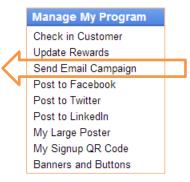

#### STEP 2

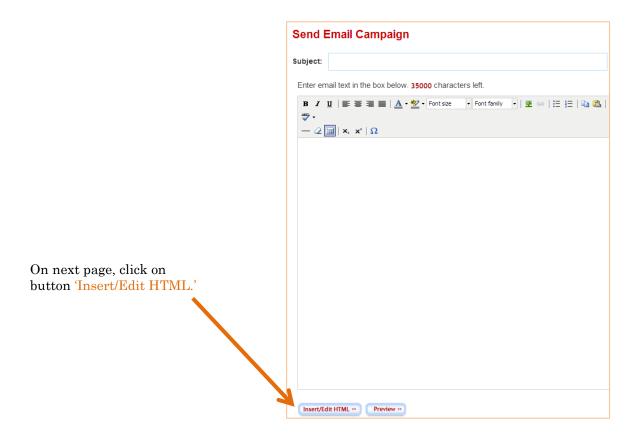

### STEP 3

When you click on 'Insert/Edit HTML' a new window will pop up. Copy and paste the .hmtl file in this window and click on 'Update' button.

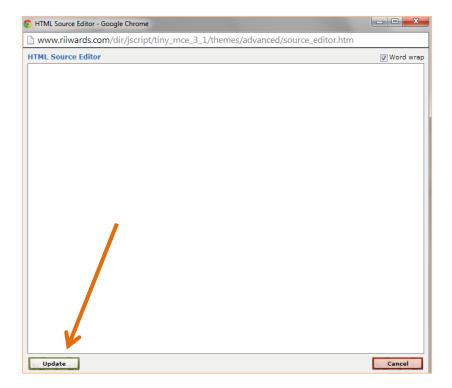

# THAT'S IT!